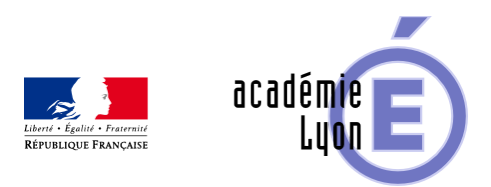

## **Introduction du nombre dérivé**

- Enseigner - Au Lycée - Autres outils numériques -

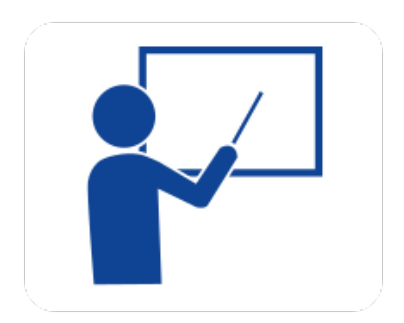

Date de mise en ligne : samedi 30 août 2008

**Copyright © Mathématiques - Académie de Lyon - Tous droits réservés**

**– OBJECTIF** : Déterminer une approximation affine de la fonction f : x  $-\hat{A}$   $\rightarrow$  x3 + x<sup>2</sup> - 5x + 2 au voisinage de différents valeurs a, d'abord en faisant des zooms sur sa représentation graphique obtenue à l'aide d'une calculatrice, puis à l'aide d'un critère objectif. Déterminer la "meilleure" approximation affine en ces mêmes valeurs.

**– NIVEAU** : Première (introduction à la dérivation).

**– LOGICIEL UTILISE** : Calculatrice graphique, GéoplanW.

**– INTERET DE L'UTILISATION DE L'ORDINATEUR** : L'utilisation des moyens informatiques permet de donner aux élèves des outils pour déterminer une approximation affine, et de donner ainsi un sens à la définition du nombre dérivé.

**– DUREE** : Une heure en TD (on peut envisager de faire terminer l'activité à la maison avec uniquement la partie utilisant la calculatrice). Prévoir une exploitation en classe entière.

**– AUTEUR** : Michel Richard (Lycée Jean Monnet St Etienne)

## **– DEROULEMENT DE LA SEQUENCE :**

 Il s'agit de mettre en parallèle deux activités d'introduction du nombre dérivé considéré comme coefficient directeur de la meilleure approximation affine d'une fonction f au voisinage du nombre a. \_ L'exploitation en classe de ces deux activités doit permettre au professeur de définir le nombre dérivé et d'utiliser cette définition pour trouver l'équation réduite de la tangente au point d'abscisse a de la représentation de f.

Il est souhaitable que les deux activités utilisent la même fonction f : x - $\hat{A}$ » x3 + x<sup>2</sup> - 5x - 2. Pour le travail sur la calculatrice on peut demander aux élèves de choisir une fenêtre d'affichage qui donne une image ressemblant à celle de l'ordinateur.

Dans le fichier Geoplanw la qualité de l'approximation est "mesurée" par la valeur absolue de la différence entre f et son approximation.

Cette différence est représentée graphiquement et comparée à une parabole. Le travail de l'élève consistera à rendre la différence la plus petite possible et à "coincer" cette fonction entre 0 et b(x - a)2. Des "zoom" autour du point commun à ces deux courbes permettent d'affiner le résultat.

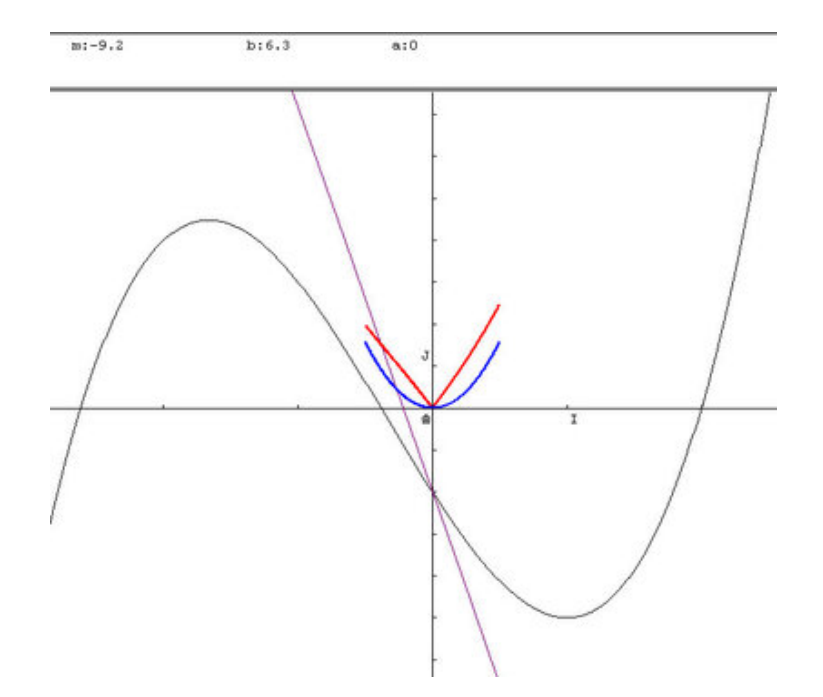

Le commentaire associé à la figure décrit les commandes utiles : Recherche de la meilleure approximation affine de f en a. La courbe dessinée en noir est la représentation graphique de f.

La droite est la représentation de l'approximation affine de f en a. Son coefficient directeur est m.

La courbe dessinée en rouge est la représentation graphique de la valeur absolue de la différence entre f et son approximation affine.

La parabole bleue a pour équation  $y = b(x-a)2$ 

On peut faire varier les paramètres suivants :

**–** a en appuyant sur la touche A puis sur les flèches de déplacement ;

**–** m en appuyant sur la touche M puis sur les flèches de déplacement ;

**–** b en appuyant sur la touche B puis sur les flèches de déplacement ;

On peut affecter un paramètre en utilisant le menu "Piloter" "Affecter une variable numérique libre"

On peut faire un "Zoom In" en appuyant sur I et un "Zoom Out" en appuyant sur O.

Le but de l'activité est de trouver m pour que la courbe rouge soit sous la bleue et pour qu'elle soit la plus plate possible.

Il est possible, lors de l'exploitation en classe de reprendre l'activité avec une fonction non polynomiale. (Utiliser le bouton M/D pour changer la fonction f) Il est possible aussi de séparer les deux activités en séparant la classe en deux groupes un travaillant sur la calculatrice et l'autre sur ordinateur (en changeant après une demi-heure).

## **– FICHIERS** :

Tous les fichiers compressés

https://maths.enseigne.ac-lyon.fr/spip/local/cache-vignettes/L64xH64/zip-f045b.svg